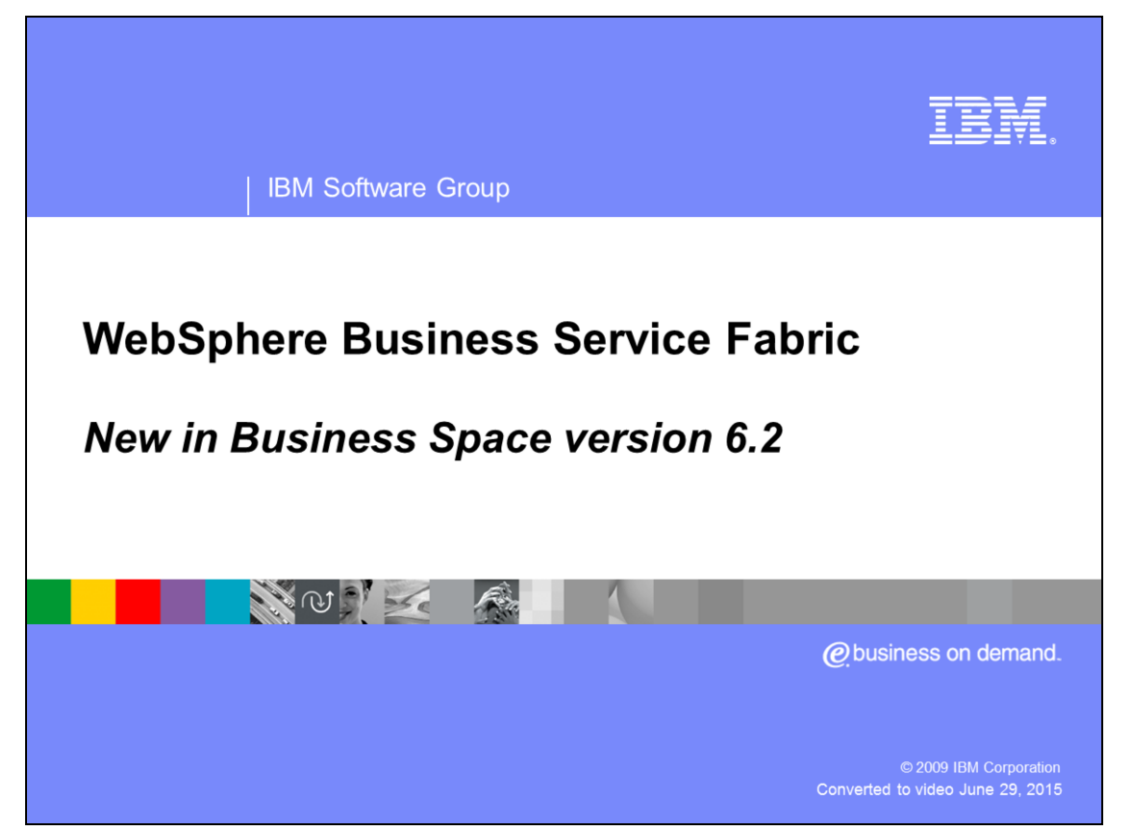

This education module covers the new features in WebSphere® Business Services Fabric version 6.2 Business Space templates.

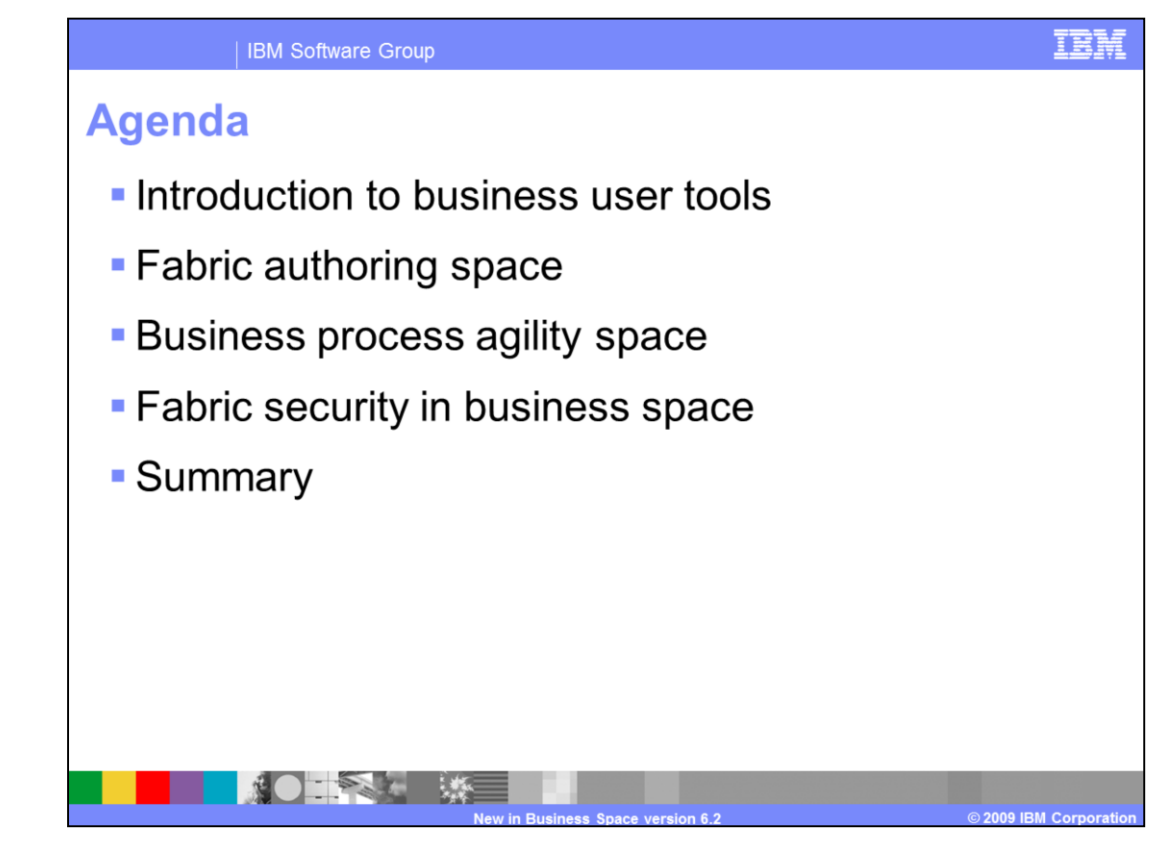

This is the agenda for this education module. First the presentation will cover the need for business user tools. You will then be given an introduction to the new business templates added in version 6.2 of WebSphere Business Services Fabric inside of Business Space. Next you are given an extensive look into each of the new business space templates that is Fabric Authoring and Business Process Agility Space. The last topic covered is setting up security to gain access to these templates and associated widgets.

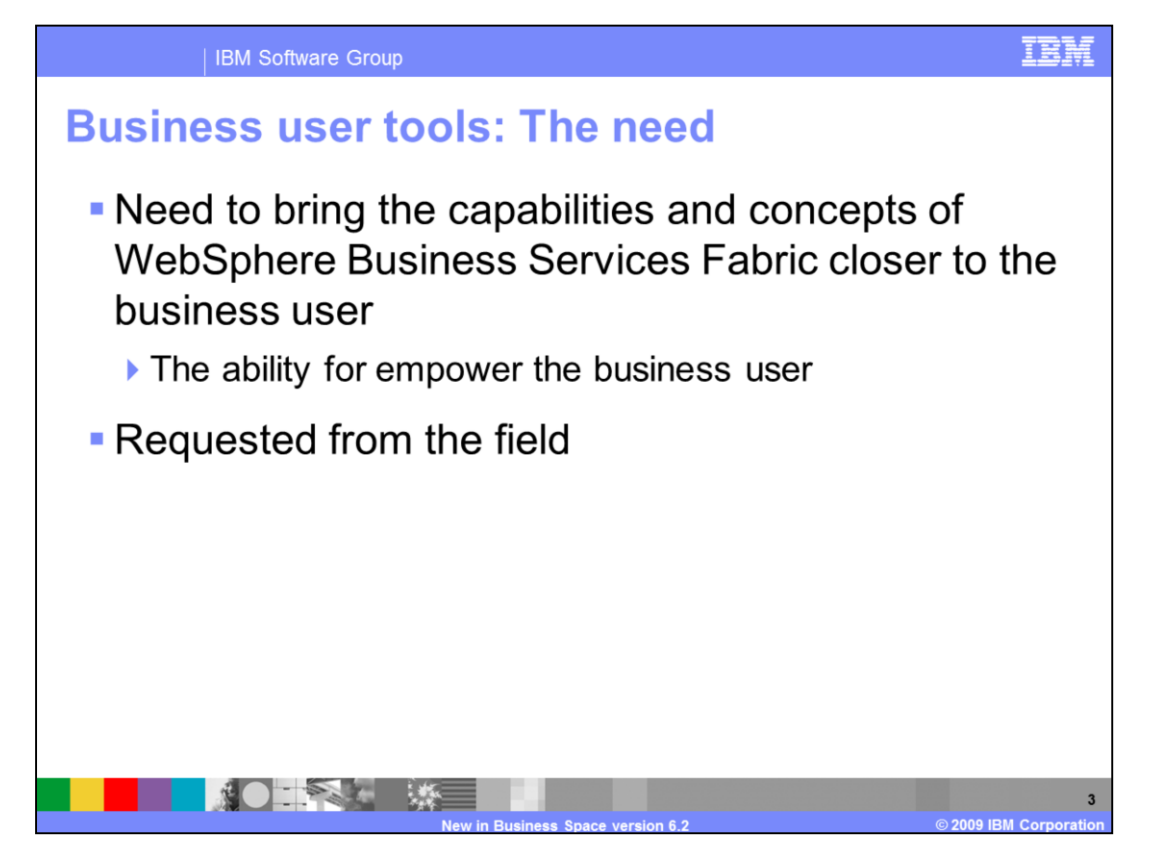

There has been feedback from the field that there is a big need to bring the capabilities and concepts of WebSphere Business Services Fabric closer to the business user. This helps better align IT initiatives with business needs. The new features in version 6.2 aim to help satisfy this need by providing the ability for business user to create, view, and define composite business applications, business services, and business policies. To accomplish these tasks user friendly tools that requires limited IT skills have been provided in business space through business templates, pages, and widgets.

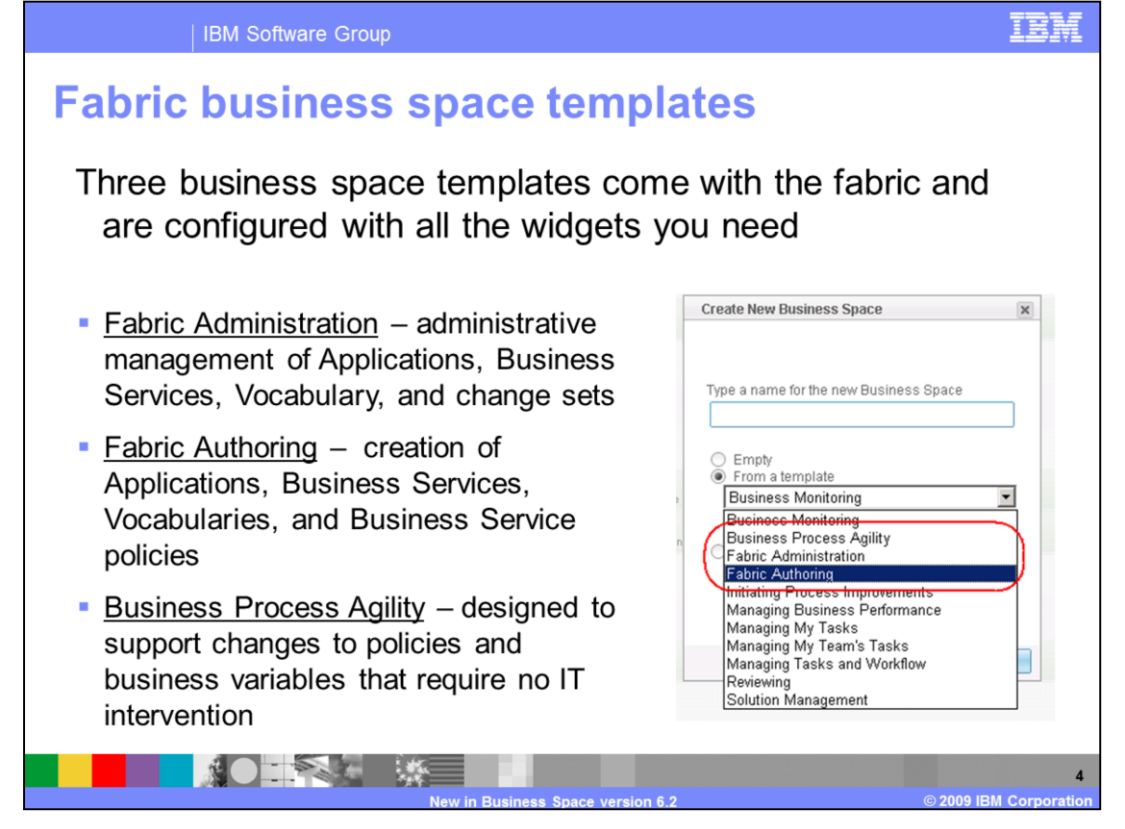

In version 6.2 three business space templates in Business Space are provided with WebSphere Business Services Fabric. These business space templates are Fabric Administration, Fabric Authoring, and Business Process Agility. The Fabric Administration business space provides business users administrative capabilities to manage applications, business services, vocabulary, and change sets. This replaces the change management user interface in the Fabric Administration Web console in version 6.1.2. The Fabric Authoring business space provides creation of applications, business services, vocabularies, and business service policies. The Business Process Agility business space provides designed to support changes to policies and business variables that require no IT intervention.

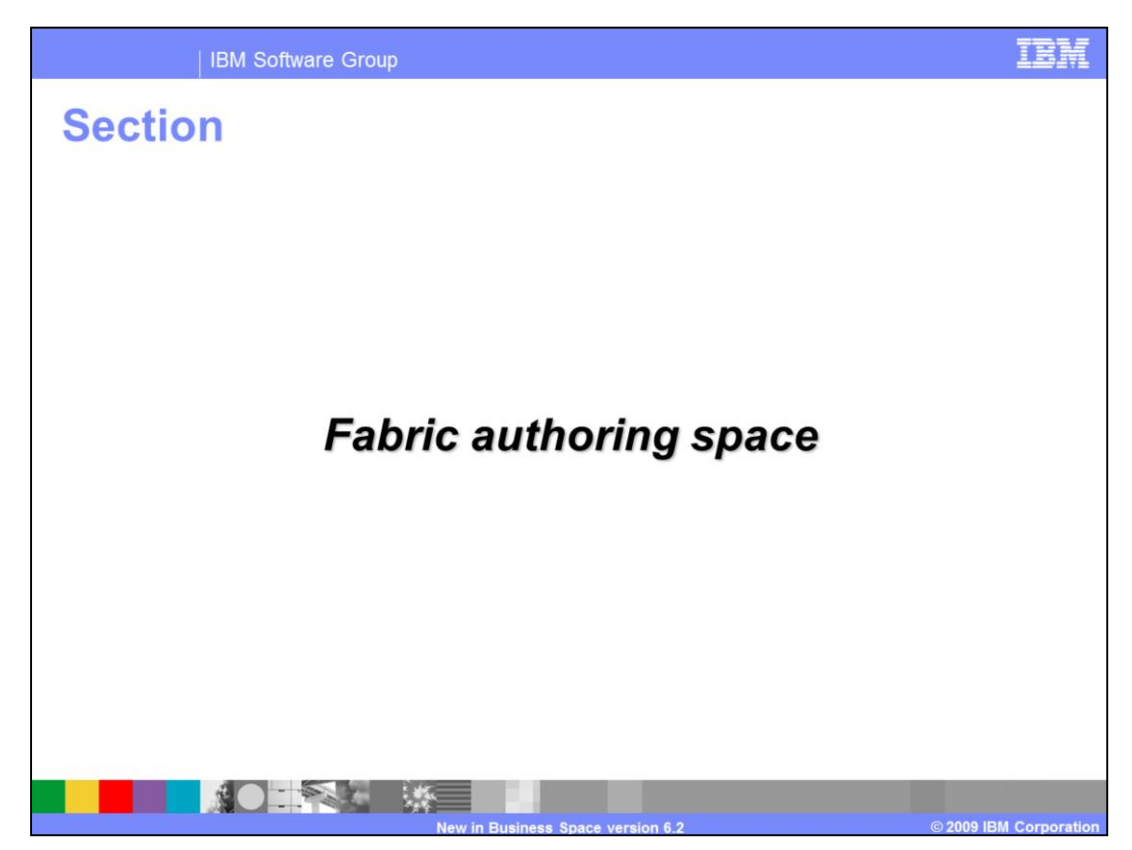

This section covers fabric authoring business space.

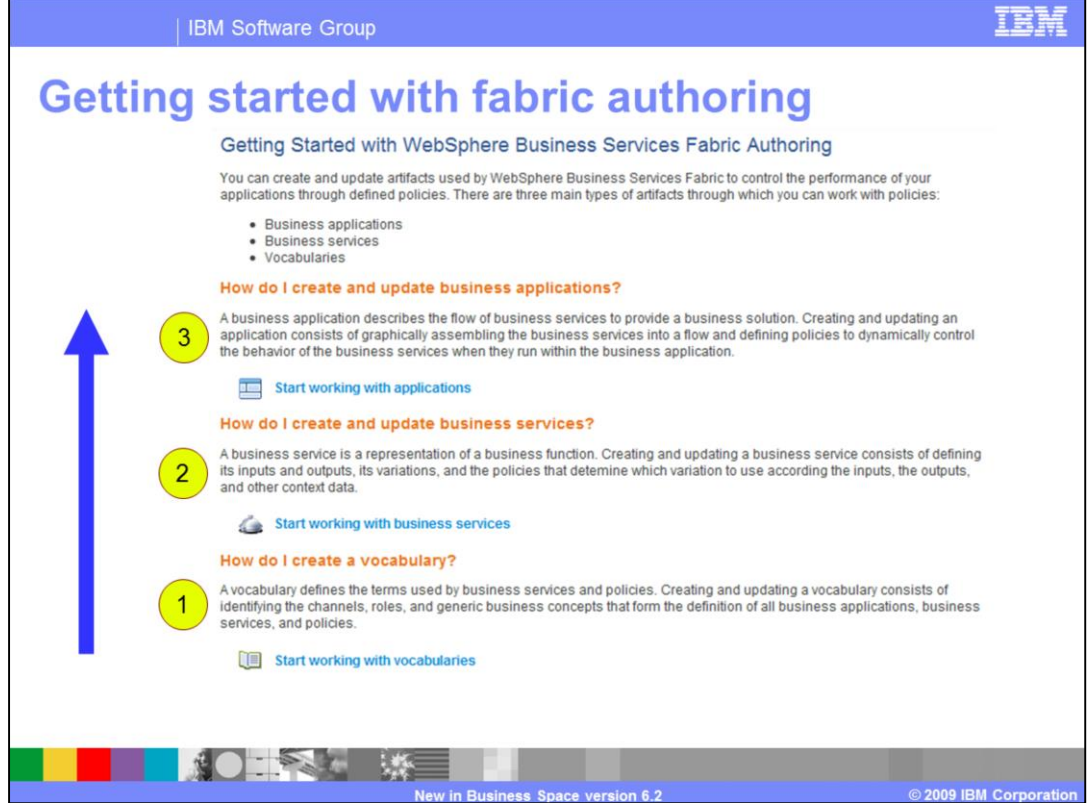

When you create a new business space based on the Fabric Authoring business template, you are given a getting started screen. You should follow the steps from bottom to top. That is, your first step is to create a business vocabulary and then define a business service. Once the business vocabulary and business service are defined, you can then proceed to define the business application. The business vocabulary is defined in the vocabulary details page. The business service can be defined in the business service details page and finally the business application can be defined using the application details page.

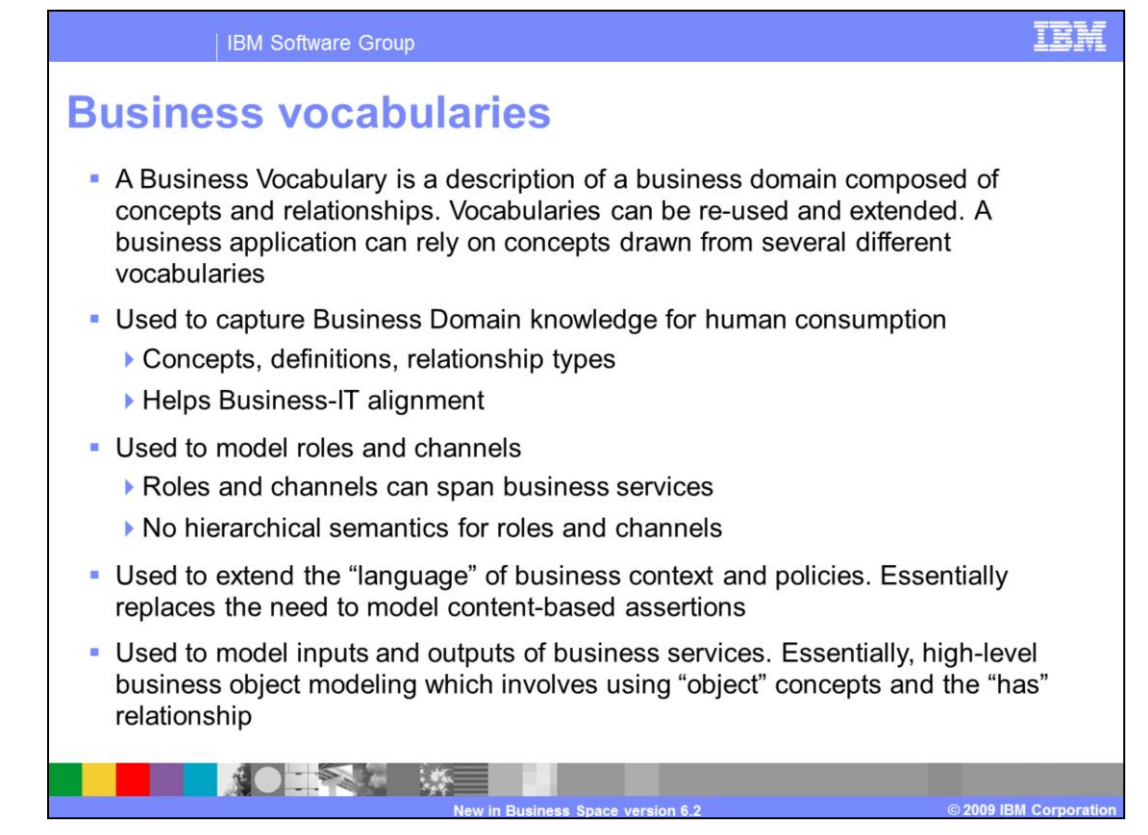

A Business Vocabulary is a description of a business domain composed of concepts and relationships. Vocabularies can be re-used and extended. A business application or service might rely on concepts, roles, and channels drawn from several different vocabularies. These business vocabularies are used to capture business domain knowledge for human consumption. This includes roles, channels, business concepts, definitions, relationship types, and terminologies. This is aimed to help improve business-IT alignment by providing legible terms that are used and understood by both IT and business. It is important to note that there is currently no hierarchical semantics for roles and channels. This means that currently it is not possible to define for example a role hierarchy relationship like a organization lead and sub leads under this lead.

Further business vocabularies are used in defining business context and policies. If you are building applications in version 6.2 you do not need to use to content-based assertions or make extensions using the Fabric Modeling Tool to help adapt the base business model to your business domain. Business vocabularies now provide the right tools to achieve this in a simple easy manner. Business vocabularies are also used to model inputs and outputs of business service in the high level business object modeling which involves using object concepts and the has relationship.

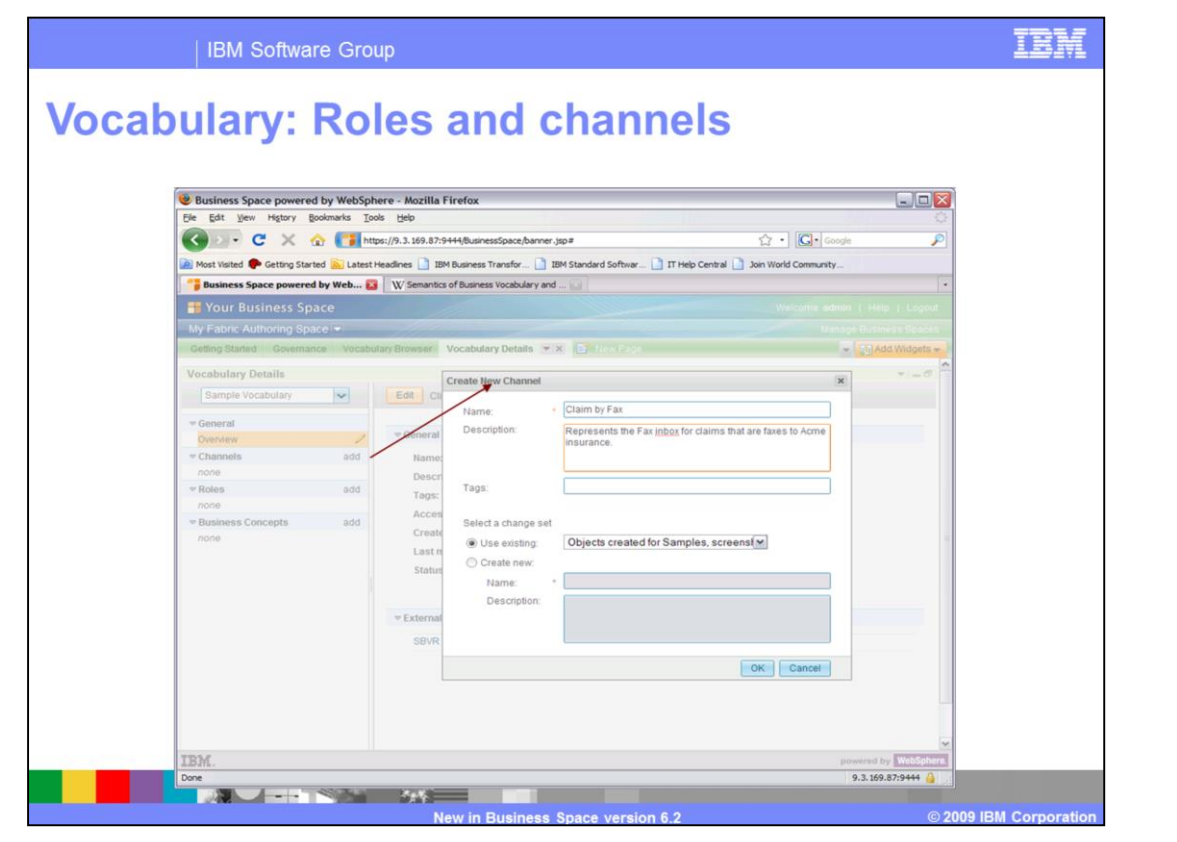

This is the interface of the business vocabulary detail page in business space. The drop down on the left allows you to select different available vocabularies. Underneath that is displayed the roles, channels, and business concepts stored in that particular vocabulary. A user with the right privileges can be then create, view, edit, and update these items as needed. In this image a new channel is being created by clicking add next to the Channels label.

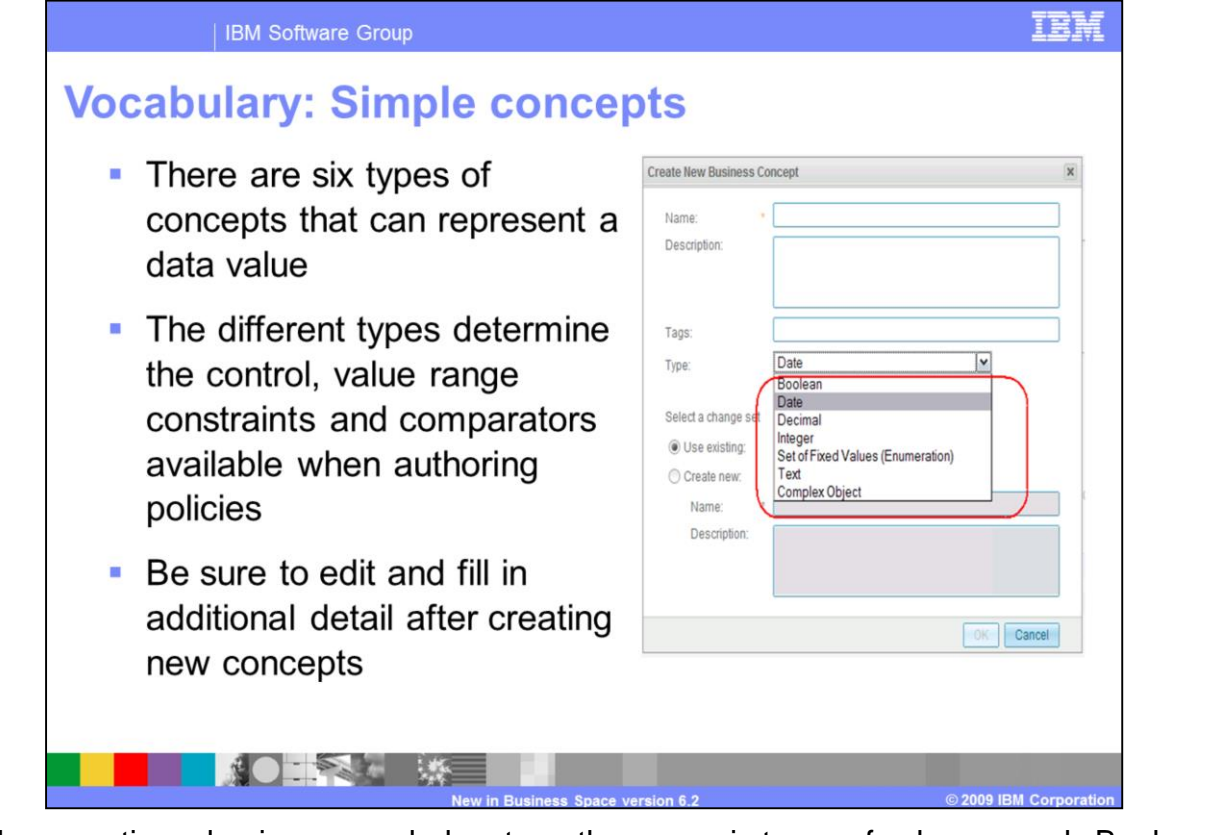

When creating a business vocabulary term there are six types of values namely Boolean, date, decimal, integer, enumerated, text, and complex object. Date is a new type that has been introduced in this release. You can then add constrains depending upon the type of value selected. For example for integers you add a minimum or maximum value or for enumeration you can add the set of fixed values. It is recommended to define these constrains after creating these objects based on your business needs as the default values that come with the product might not best suit your business environment. Next you will cover enumerations.

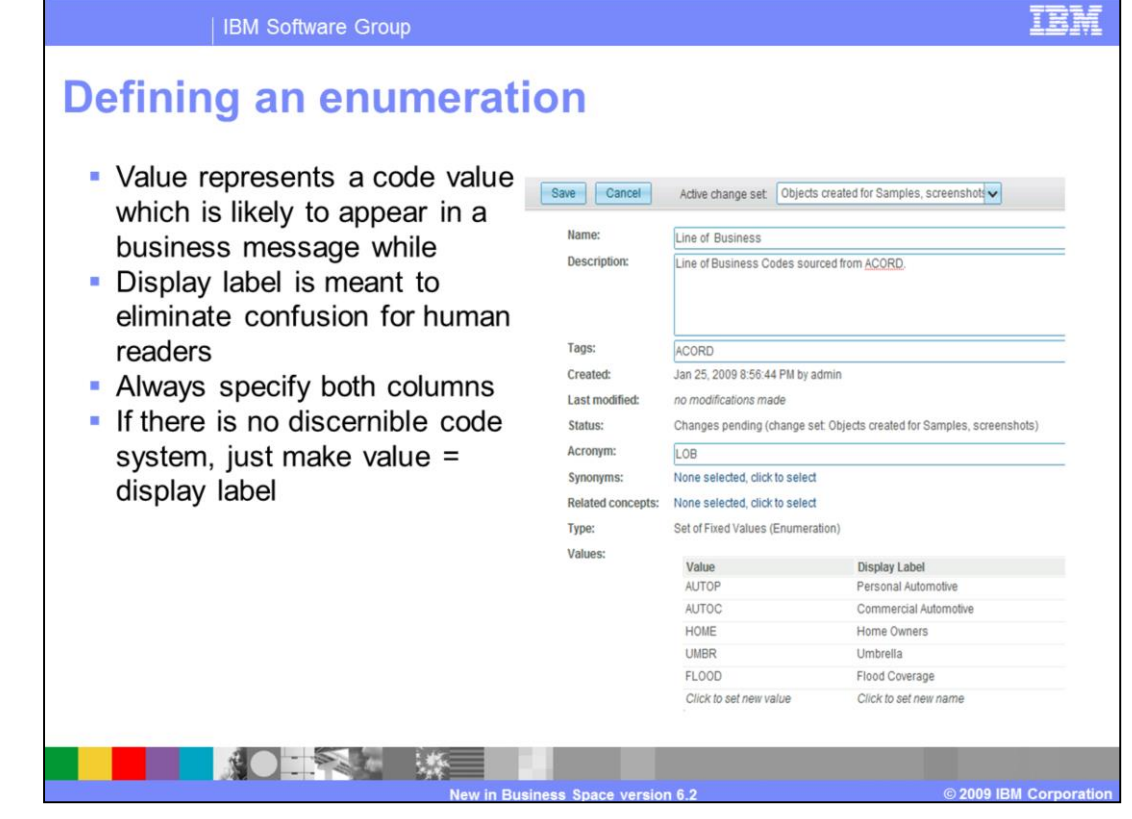

When defining an enumeration, you should click edit to add, remove, or update items in the enumeration. Each item is a name value pair where the name or display label provides a human readable value and the value can be a code value. Display label can be in different languages. It is a good practice to specify both columns. Also if the distinction does not need to be made between the display label and value then you should let them be the same while entering the item. Once the vocabulary is defined, you next create business services.

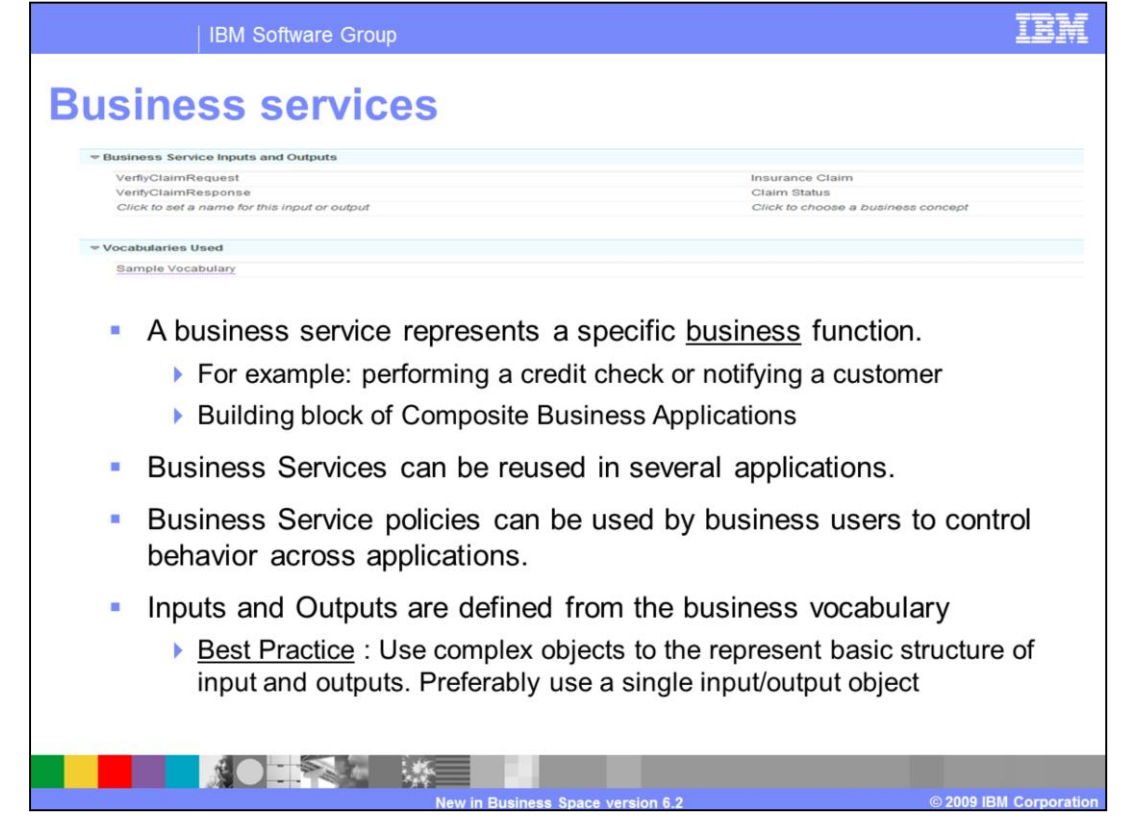

A business service represents a specific business function like credit check or verifying a claim. Business services can be thought of as steps in a business process that represent a cohesive way of accomplishing a business need. These can also be viewed as reusable building blocks for creating composite business applications. Business service can have business policies associated with them that control the behavior of the business service across the applications that use them. Business users can also define policies at application levels.

Next, the business user will need to define inputs and outputs for the business service. The input and output can be defined from the business vocabulary. These vocabularies are then listed under the vocabularies used in the business service overview. Use complex objects to the represent basic structure of input and outputs. Preferably use a single input/output object if possible.

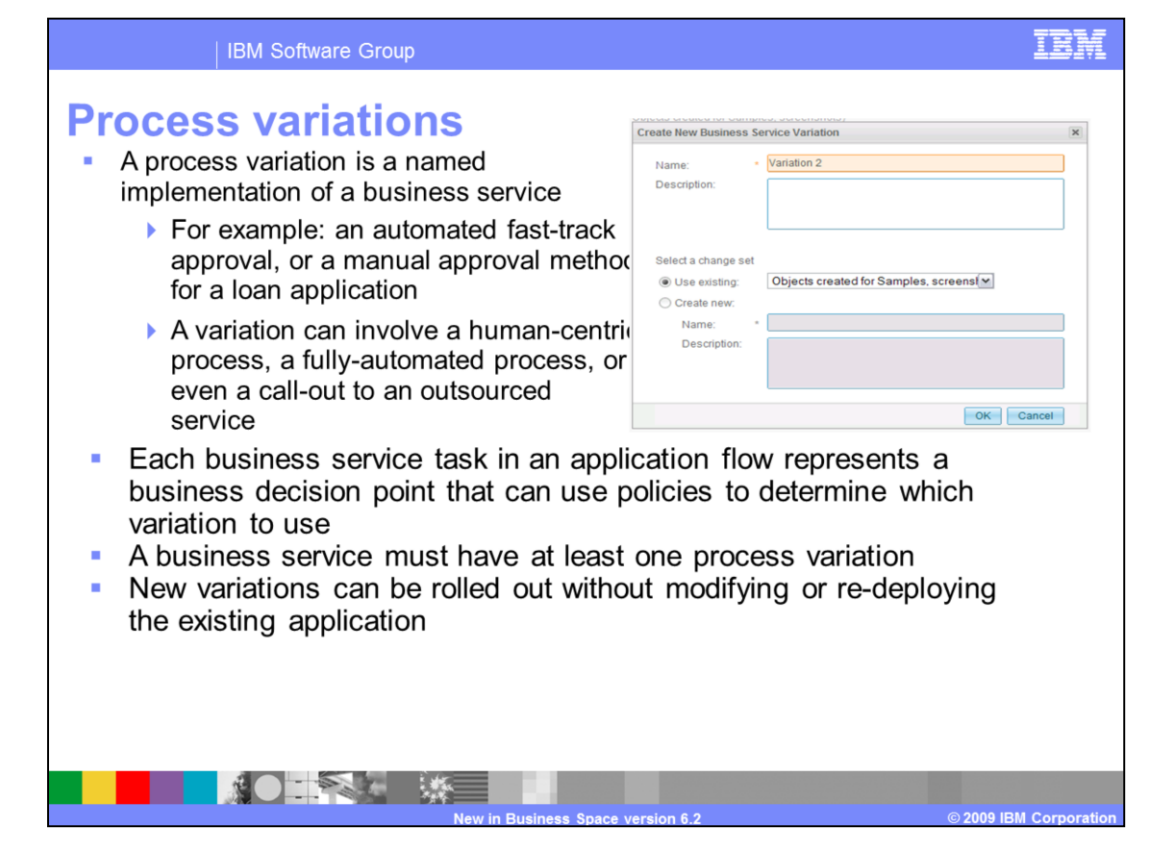

A process variation is a named implementation of a business service; for example, an automated fast-track approval, or a manual approval method for a loan application business service. A variation can involve a human-centric process, a fully-automated process, or even a call-out to an outsourced service. Each business service task in an application flow that represents a business decision point that can use policies to determine which variation to use. A business service must have at least one process variation. New variations can be rolled out without modifying or re-deploying the existing application. When the business model is imported to into WebSphere Business Modeler then a project is created for each business service with a skeleton process flow for each variation. Next you will cover business application.

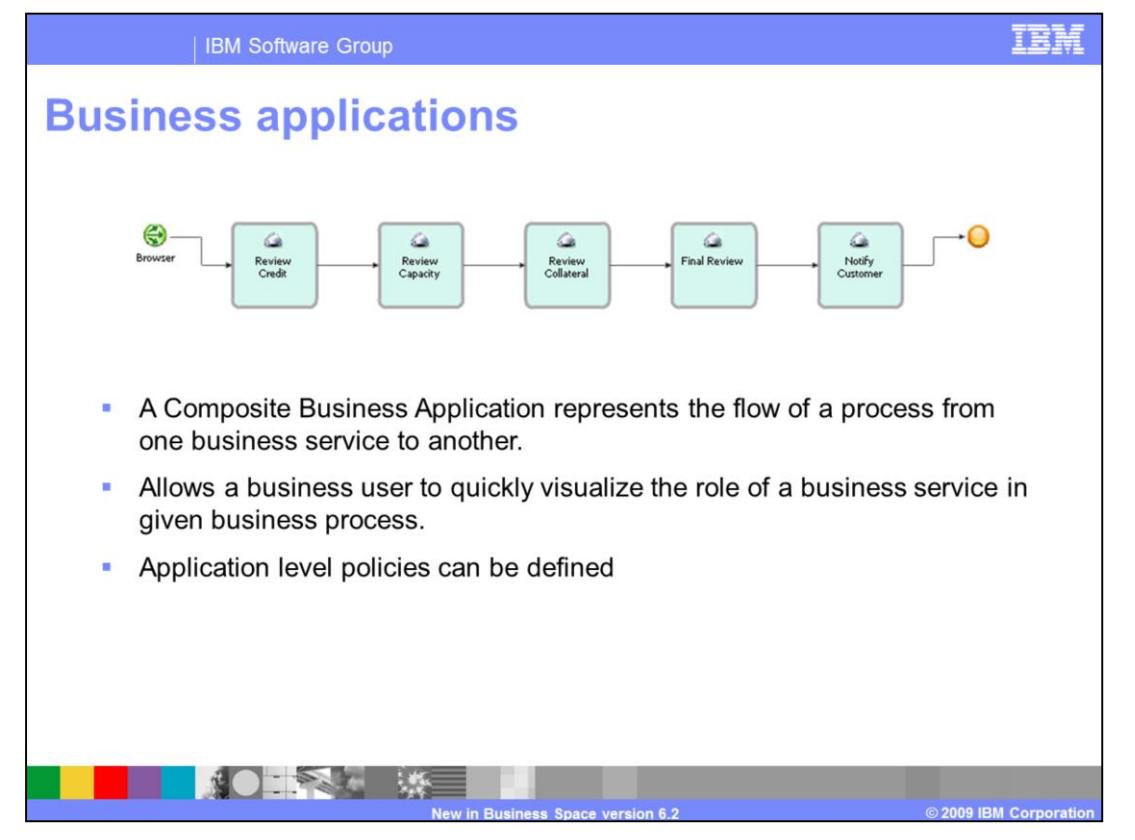

Composite Business Applications are combinations of business services that provide content from multiple sources orchestrated together to satisfy a business need. You can create as many such applications pages as you want to provide multiple views of your business. In addition to viewing content, you can also create composite business applications that act on your business by, for example, assigning people to various tasks or adjusting business rules for different outcomes. Composite business applications enable a business user to quickly visualize the role of a business service in given business process. Business users can further define application policies for the business application. Note the scope of these policies is limited to the application where as you saw earlier the business service polices are scoped across applications.

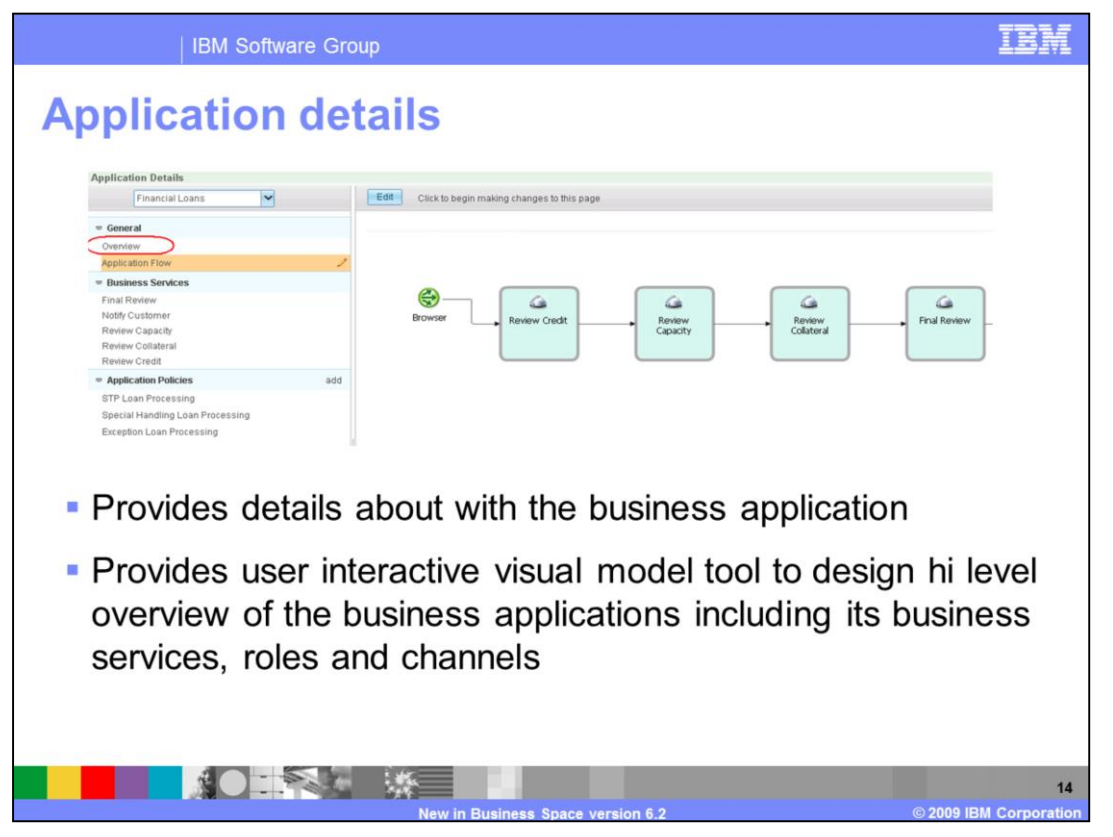

The business application details page helps business users define the business process flow including the business services, channels, and roles. These details can be seen in the overview screen of the business application. Further, a business user can use a visual modeling tool to model the business application. This process flow will then be imported into the modeler to provide implement finer details of the model. The visual tool gives business users the ability to define the channels accessing the process, the process flow of the business services and the roles that have access to each service. A business user can also define application policies, the effective dates for the policies, and the priority level on the policy.

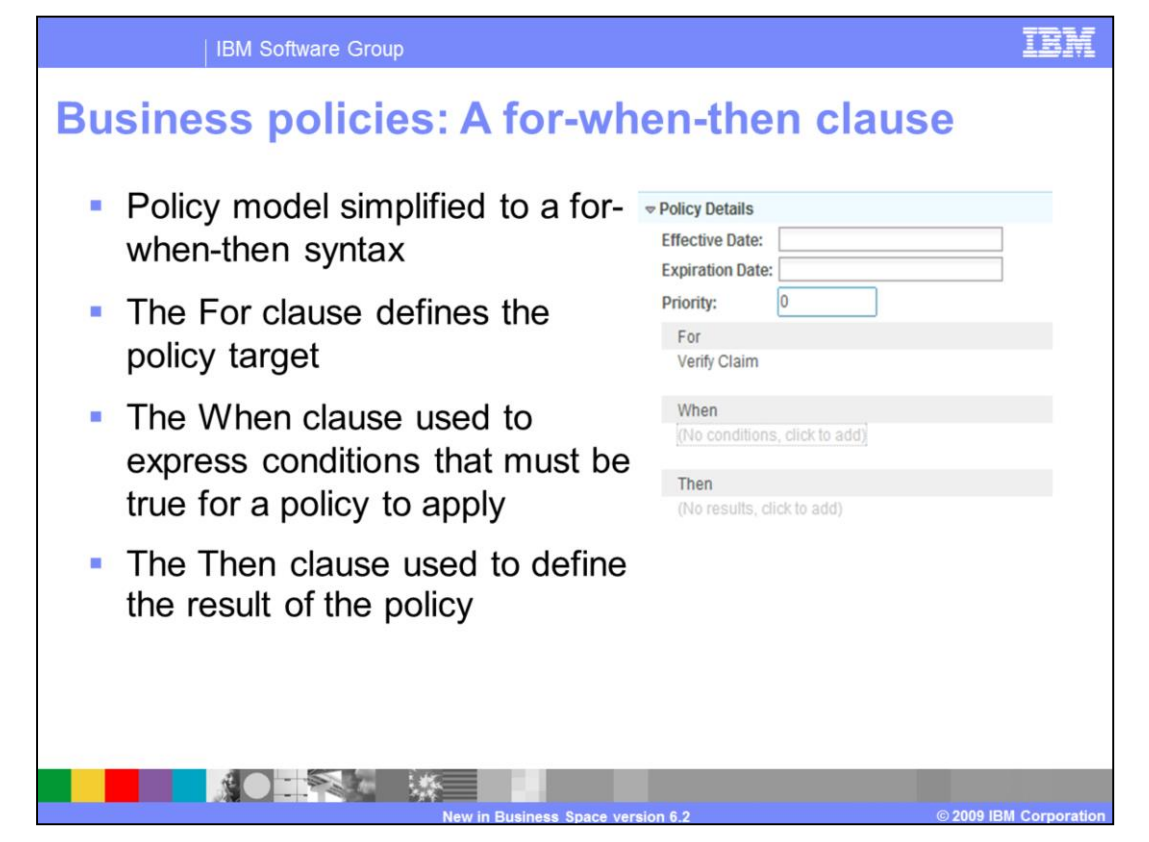

The policies have been simplified to a basic 'for-when-then' syntax. An effective date range and priority can be optionally defined for each policy. The priority is used to disambiguate policies that have the same natural order. Higher numbers mean higher priority. The For clause is used to specify the target or scope of the policy. The When clause is used to express conditions that must be true for a policy to apply. The Then clause is used to define the result of the policy. That is, the Then clause defines what happens if the For and When conditions hold true. An example of a policy is that for business service final review when loan value is greater than two hundred and fifty thousand and less than three million, then select a final review by senior underwriter.

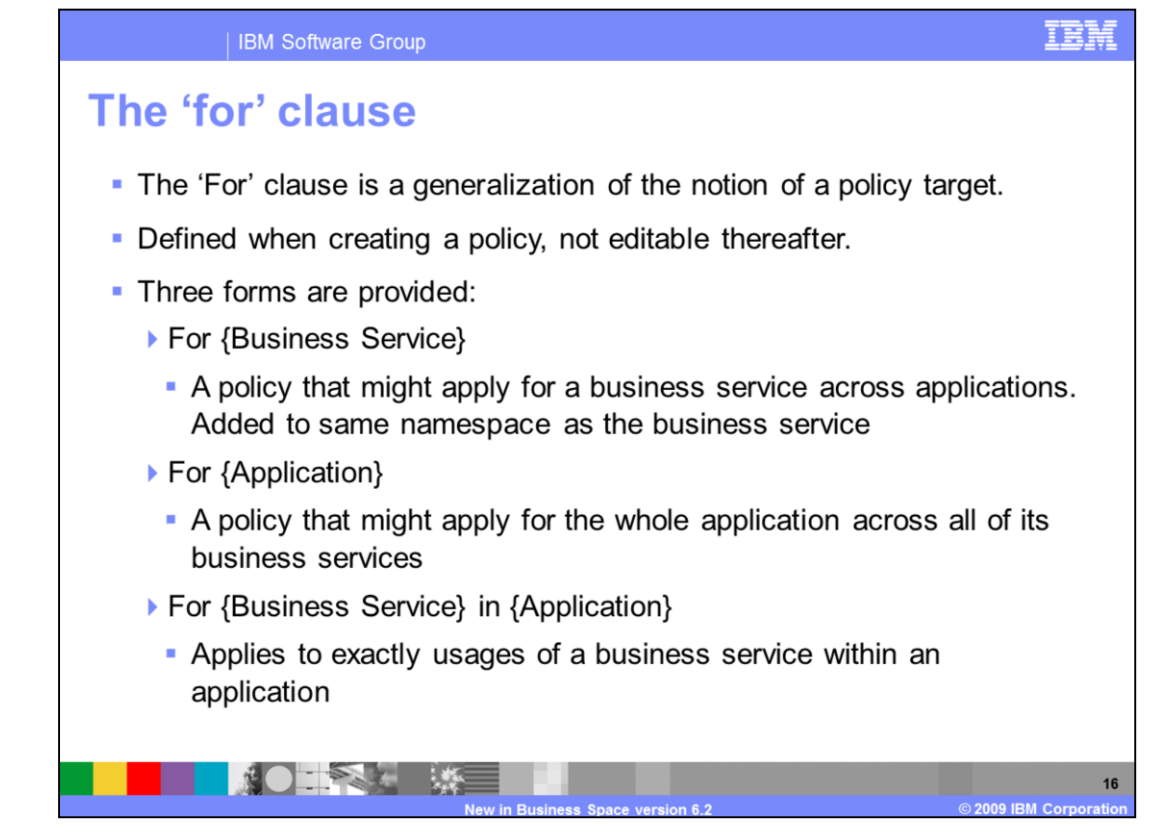

The For clause is a generalization of the notion of a policy target. Defined when creating a policy, it is not editable thereafter. You cannot re-scope the policy once it is defined.

Three forms are provided to define the specific scope of the policy:

The first is for a Business Service. Here a policy might apply for a business service across applications. It is added to the same namespace as business service definition.

The second is for an Application. Here a policy might apply for the whole application across all of its business services.

The last form is for a Business Service in an Application. Here a policy applies to the exact usages of a business service within an application.

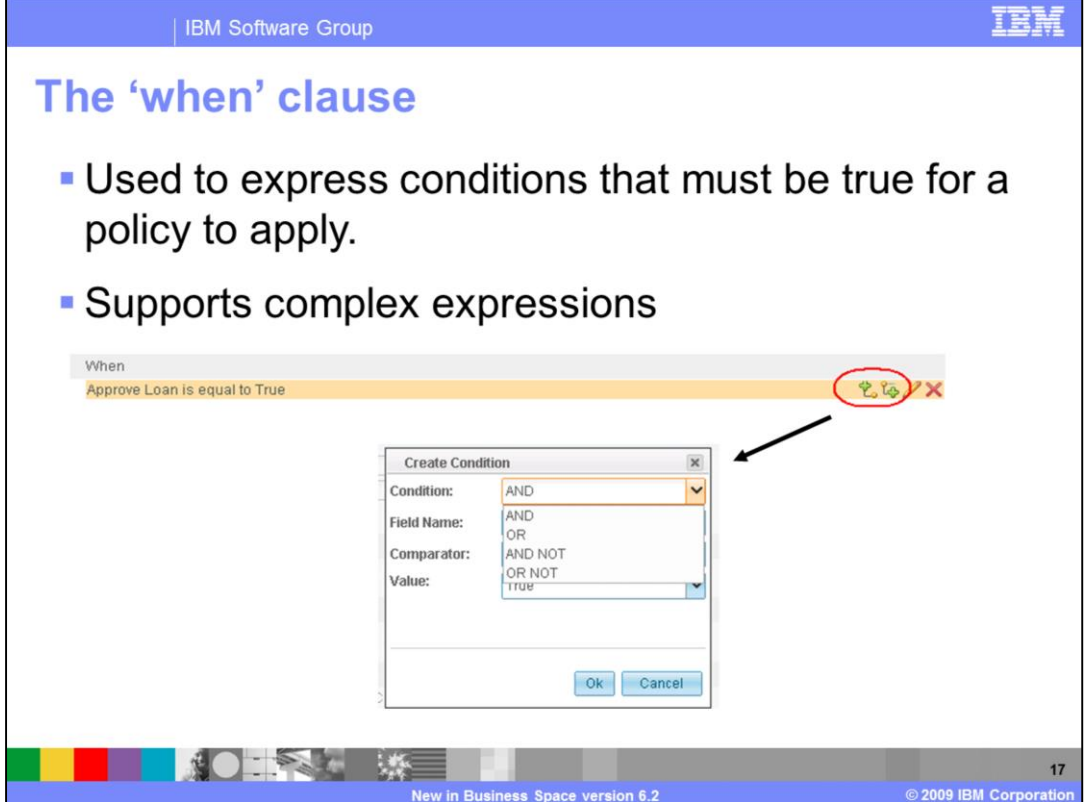

The When clause used to express conditions that must be true for a policy to apply. The condition drop down helps to build a complex When condition using **and**, **or**, **and not**, and **or not** operators. A new expression can be added before or after an existing expression. From the previous example a When condition can be when loan value is greater than two hundred and fifty thousand and less than three million.

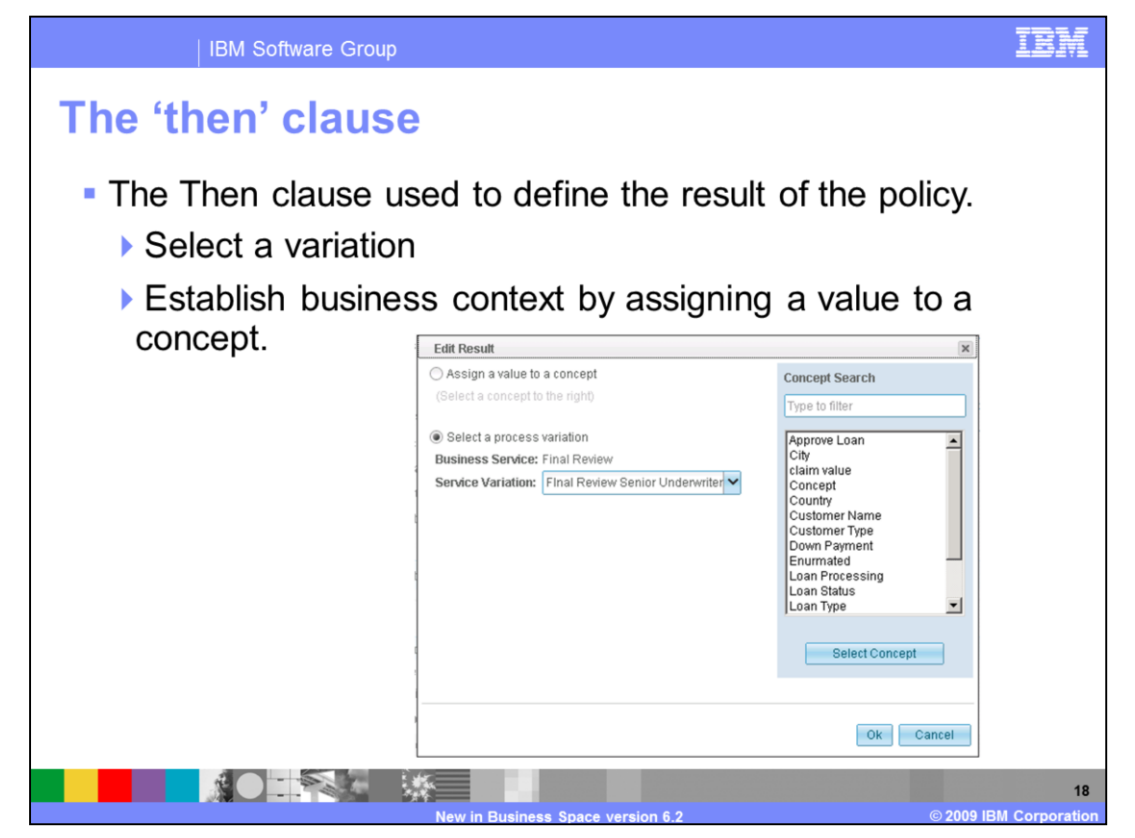

The Then clause is used to define the result of the policy. If the For and When conditions are satisfied then a business policy will either select a variation or establish business context by assigning a value to a concept.

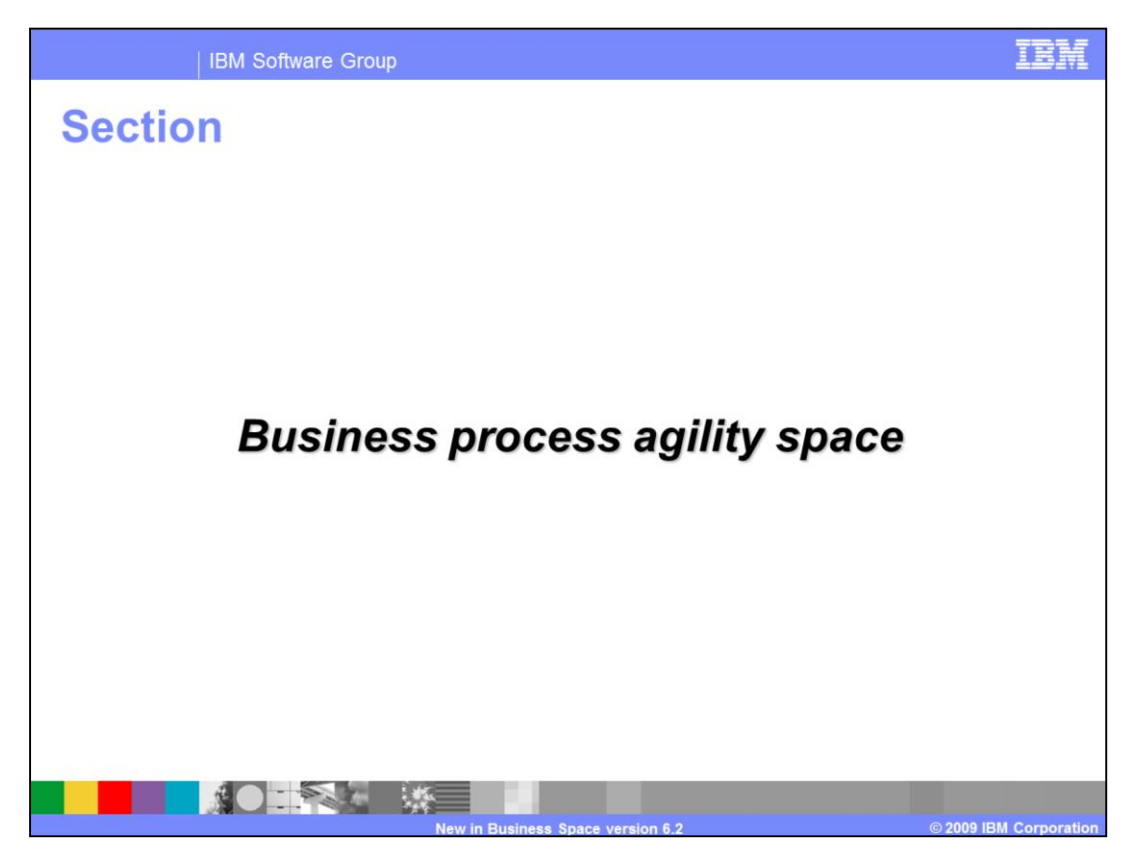

This section covers the business process agility space.

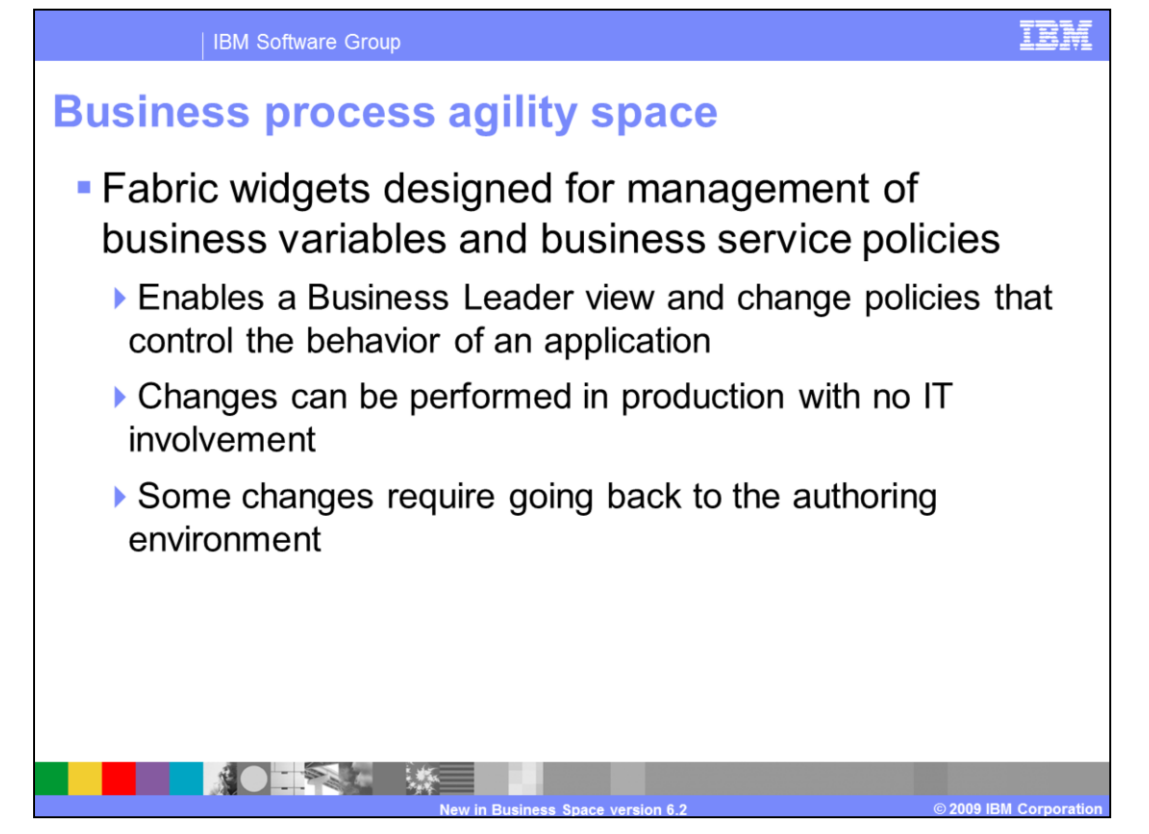

The business process agility template is designed to allow the business user to adapt to the changing business environment and needs, and make dynamic changes to business objects - including business variables and business policies. The business user can (for example) change an aspect of a policy without having to involve the IT administrator. This capability provides the business user with the flexibility to adapt business processes to changing business requirements with minimum overhead. Some changes require going back to the authoring environment.

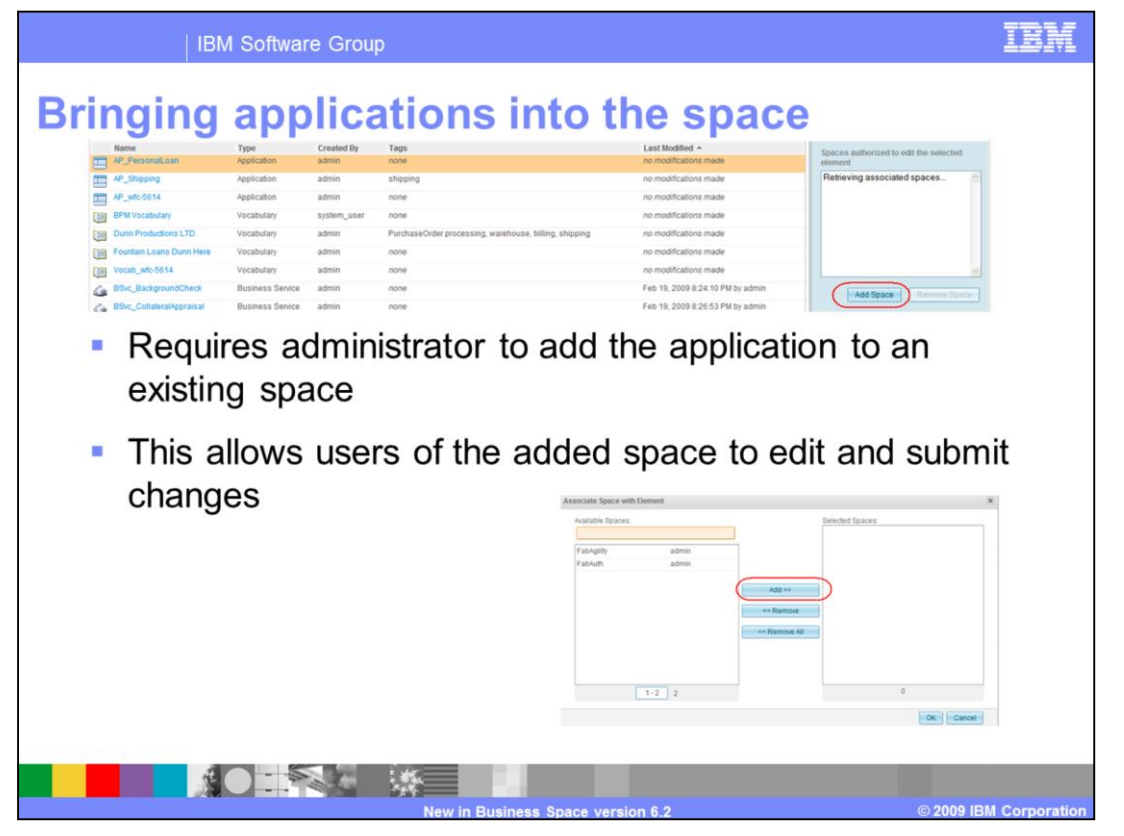

In order to manage a business application in the business process agility space it must first be added to the space through the business process life cycle management page under Fabric Administration page. This can be achieved by clicking add space as shown and then adding all the applications in the interactive page presented. Once an application is added to the business space the business user can then manage the business policies and variables here.

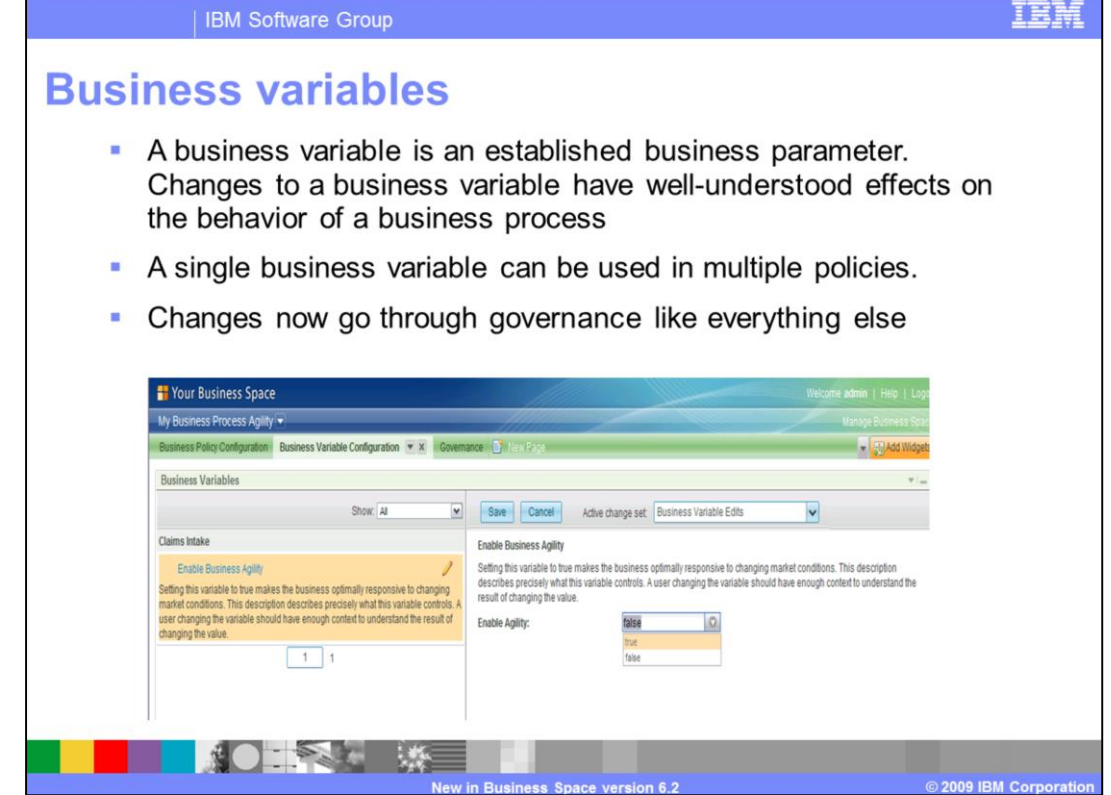

A business variable is an established business parameter. These variables allow for business users to change business policies with minimum impact on business process. Further, these changes to a business variable have well-understood effects on the behavior of a business process. A single business variable can be used in multiple policies. In version 6.2 all changes to the business variable will have to go through governance to get published.

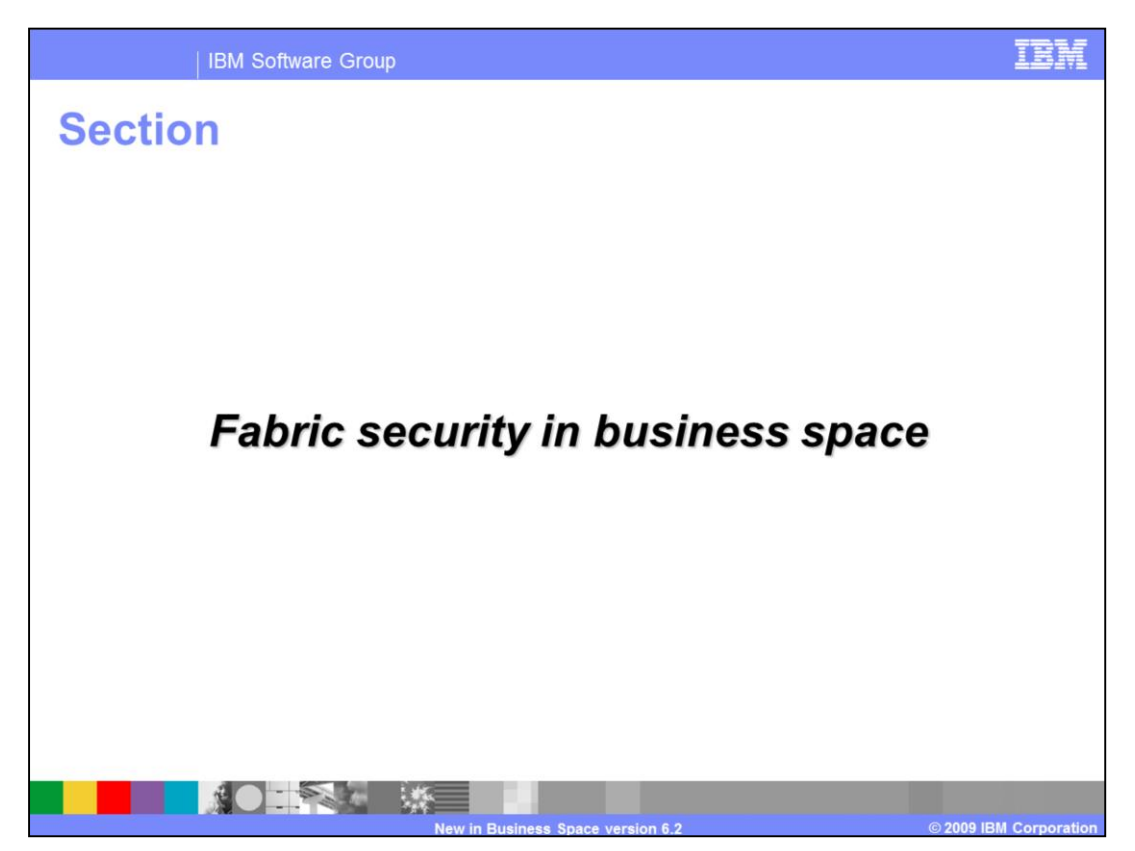

This section covers using fabric security to define user access for a business space.

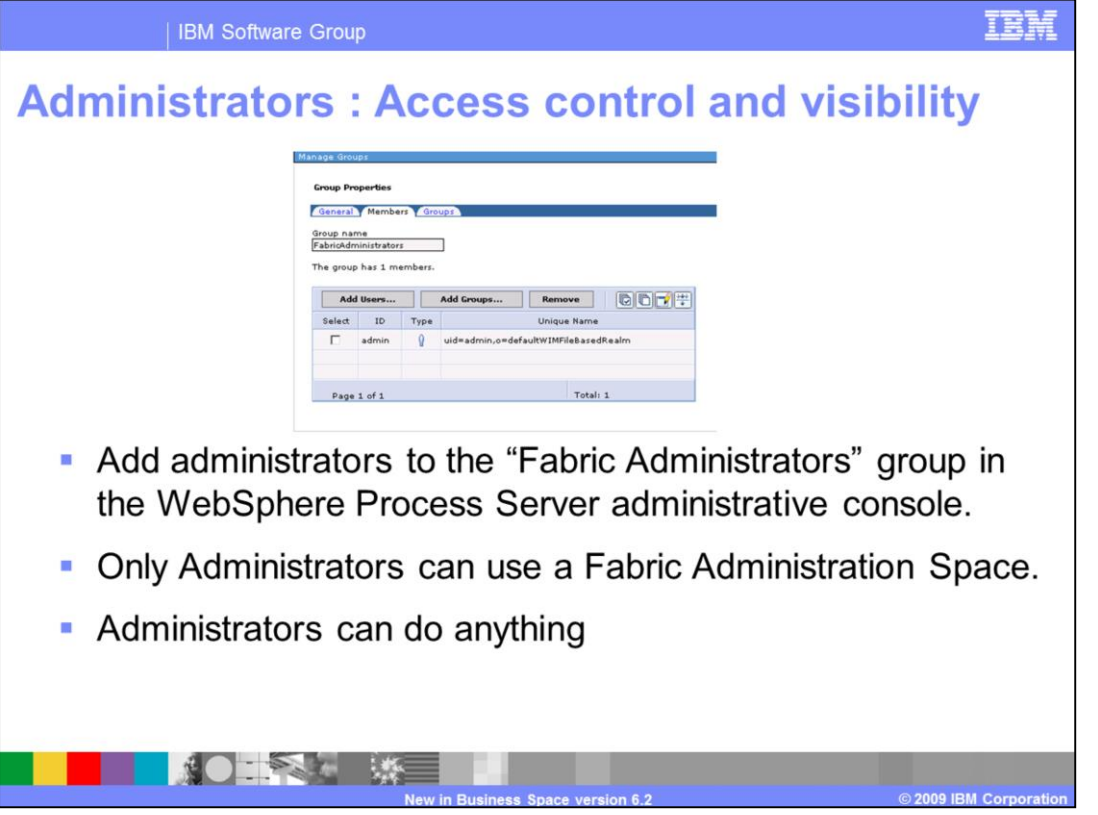

In order to give administrators access the business spaces and widgets the administrator needs to be added to the Fabric Administrators group in the WebSphere Process Server administrative console. Fabric Administration Space can only be accessed by members of the Fabric Administrators group. Administrators have complete access and visibility to all spaces and widgets.

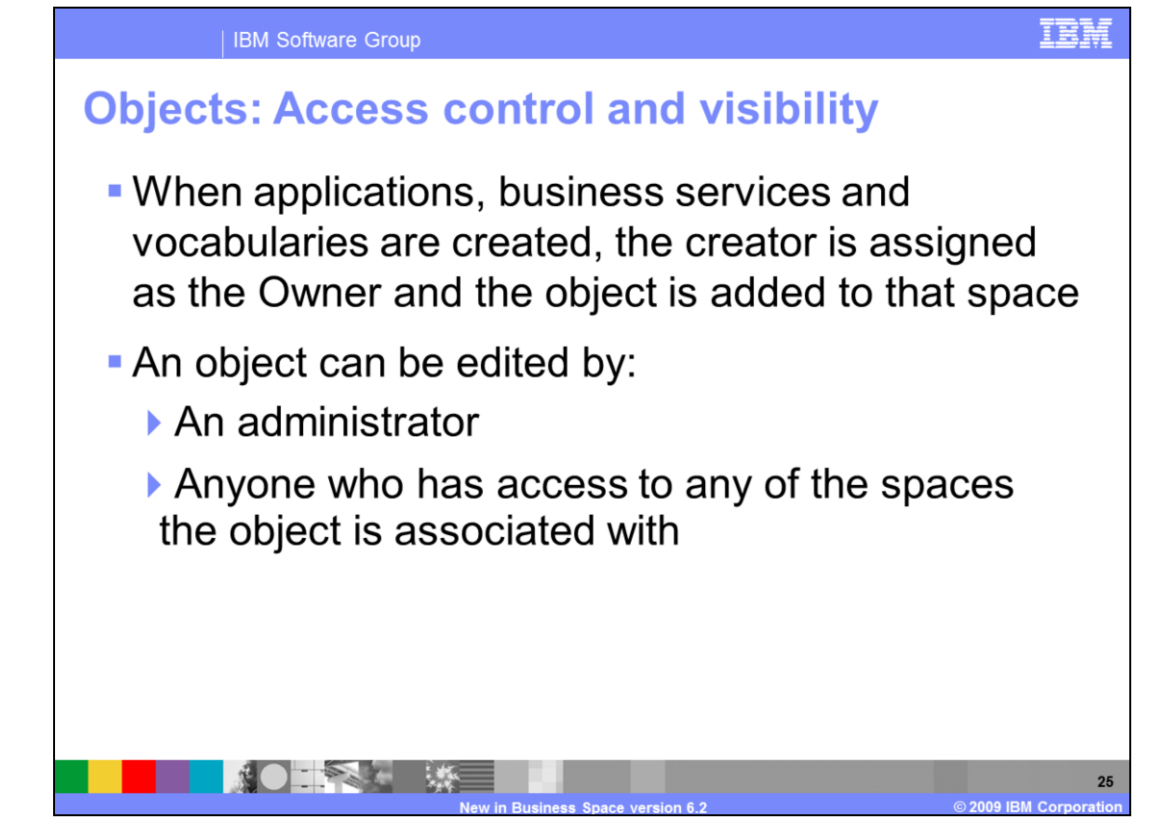

When applications, business services, and vocabularies are created, the creator is assigned as the Owner and the object is added to that space. An object can be edited by an administrator or anyone who has access to any of the spaces the object is associated with such as an owner, a direct user or a member of a group.

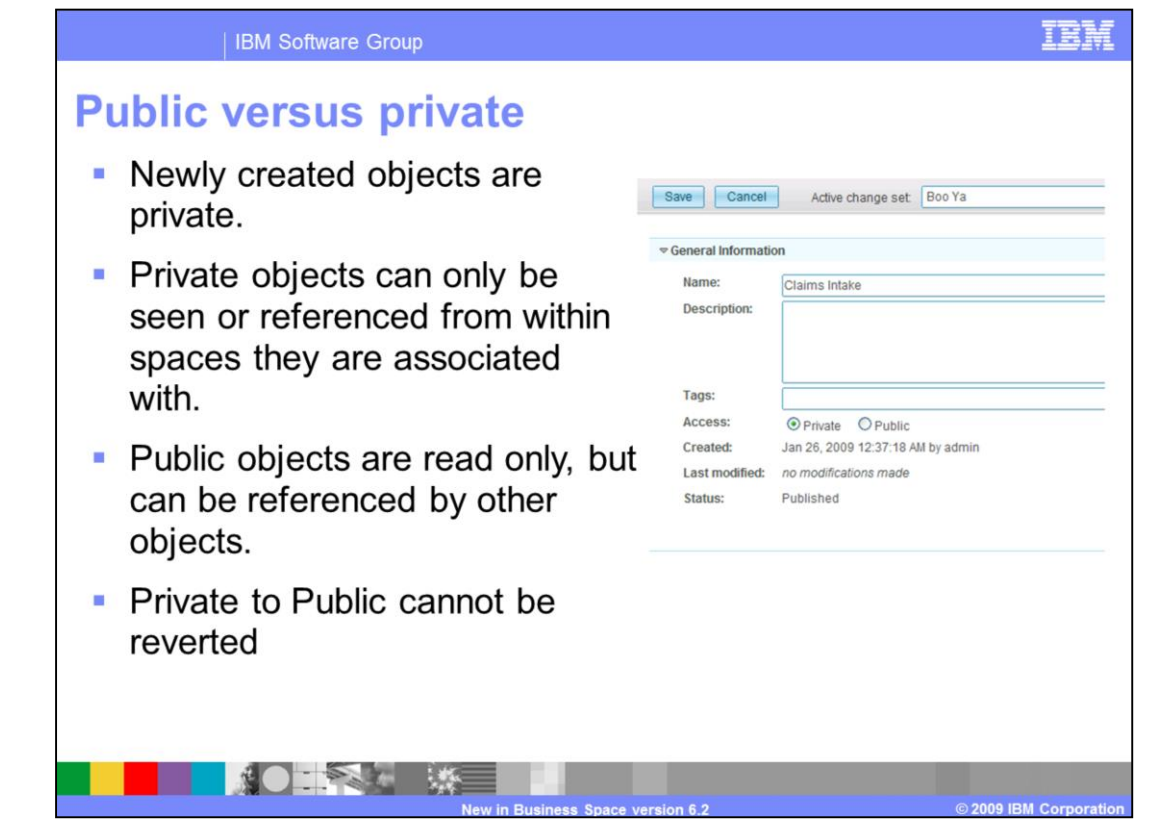

When you create objects, you can assign them as either public or private. By default all newly created objects are private. Private objects can only be seen or referenced from within spaces they are associated with. Public objects are read only, but can be referenced by other spaces and objects. Once a private object is made public it can not be made private again.

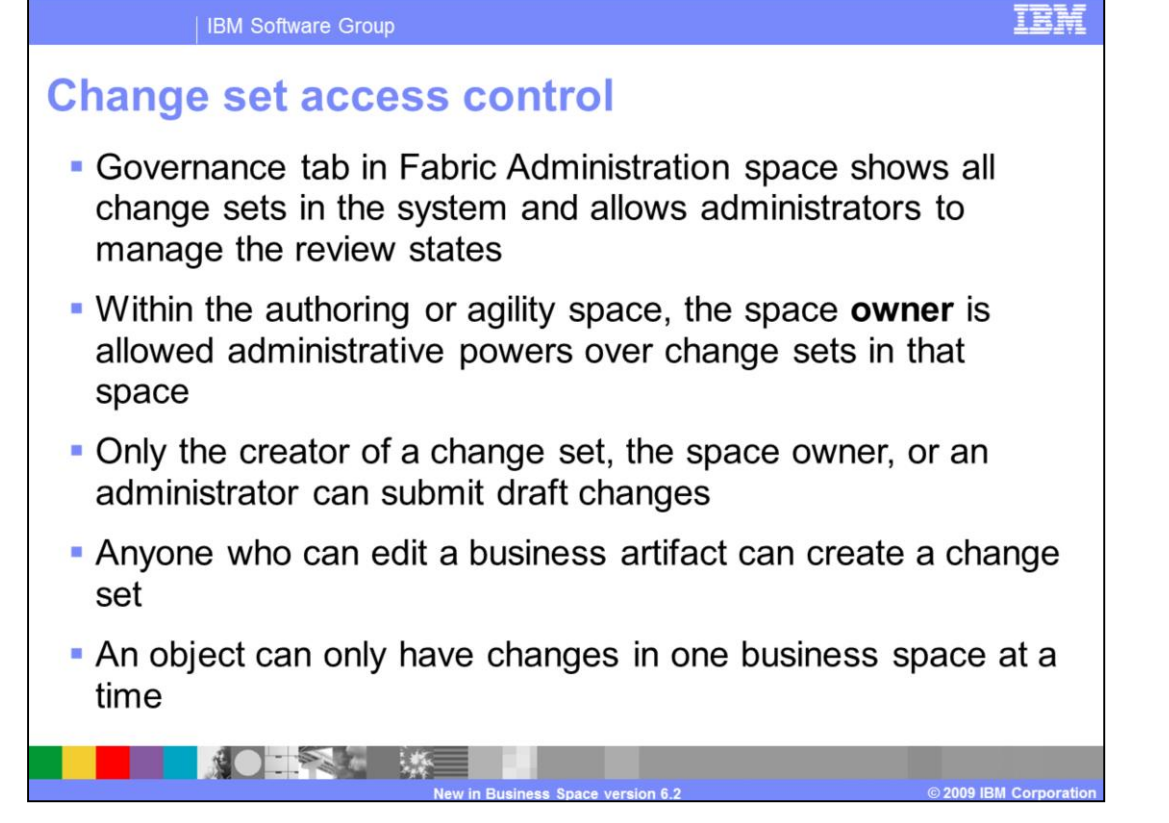

When any change is made, it will be associated with a changes set. These change sets are then submitted to governance for approval and publishing. The governance tab in Fabric Administration space shows all change sets in the system and allows administrators to manage the review states. Within the authoring or agility space, the space owner is allowed administrative powers over change sets in that space. Only the creator of a change set, the space owner, or an administrator can submit draft changes. Anyone who can edit a business artifact can create a change set. An object can only have changes in one business space at a time. If there is a pending change for an object it is locked in other associated spaces.

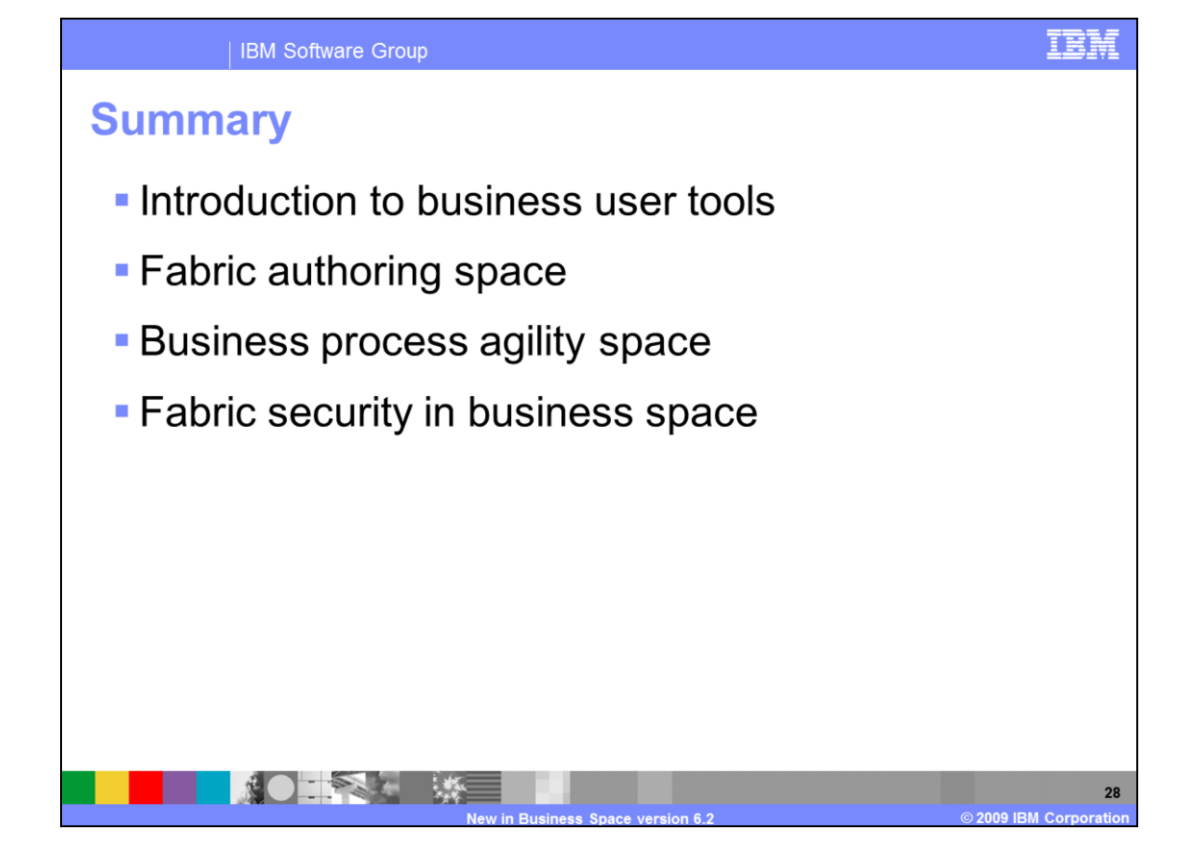

In summary, this presentation covered an introduction of the business user tools, and talked about the business need for this functionality and the new tools available with the Fabric. You then got a look into fabric authoring space and business process agility space. In the end, you were given an insight into fabric security in business space.

## **Trademarks, copyrights, and disclaimers**

IBM, the IBM logo, ibm.com, and the following terms are trademarks or registered trademarks of International Business Machines Corporation in the United States,

WebSphere

If these and other IBM trademarked terms are marked on their first occurrence in this information with a trademark symbol (® or ™), these symbols indicate U.S.<br>registered or common law trademarks owned by IBM at the time

Other company, product, or service names may be trademarks or service marks of others

Product data has been reviewed for accuracy as of the date of initial publication. Product data is subject to change without notice. This document could include Product data nas been rewewed to raccuracy as of the date of mitial publication. Product data is subject to change without motive technical inaccuracies or typographical errors. IBM may make improvements or changes in the

THE INFORMATION PROVIDED IN THIS DOCUMENT IS DISTRIBUTED "AS IS" WITHOUT ANY WARRANTY, EITHER EXPRESS OR IMPLIED. IBM EXPRESSLY DISCLAMS ANY WARRANTY, EITHER EXPRESS OR IMPLIED. IBM SEPRESSLY DISCLAMS ANY WARRANTY, EITHER

IBM makes no representations or warranties, express or implied, regarding non-IBM products and services.

The provision of the information contained herein is not intended to, and does not, grant any right or license under any IBM patents or copyrights. Inquiries regarding

Patch of exploration<br>IBM Director of Licensing<br>IBM Corporation<br>North Castle Drive<br>Armonk, NY 10504-1785<br>U.S.A.

Performance is based on measurements and projections using standard IBM benchmarks in a controlled environment. All customer examples described are presented<br>as illustrations of how those customers have used IBM products a

© Copyright International Business Machines Corporation 2009. All rights reserved.

Note to U.S. Government Users - Documentation related to restricted rights-Use, duplication or disclosure is subject to restrictions set forth in GSA ADP Schedule<br>Contract and IBM Corp.

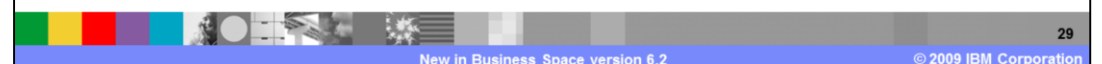